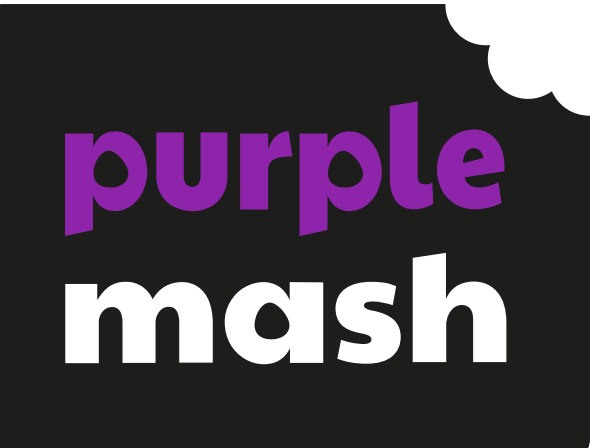

# **Computing Scheme of Work Unit 4.6 – Animation**

d.

#### **Contents**

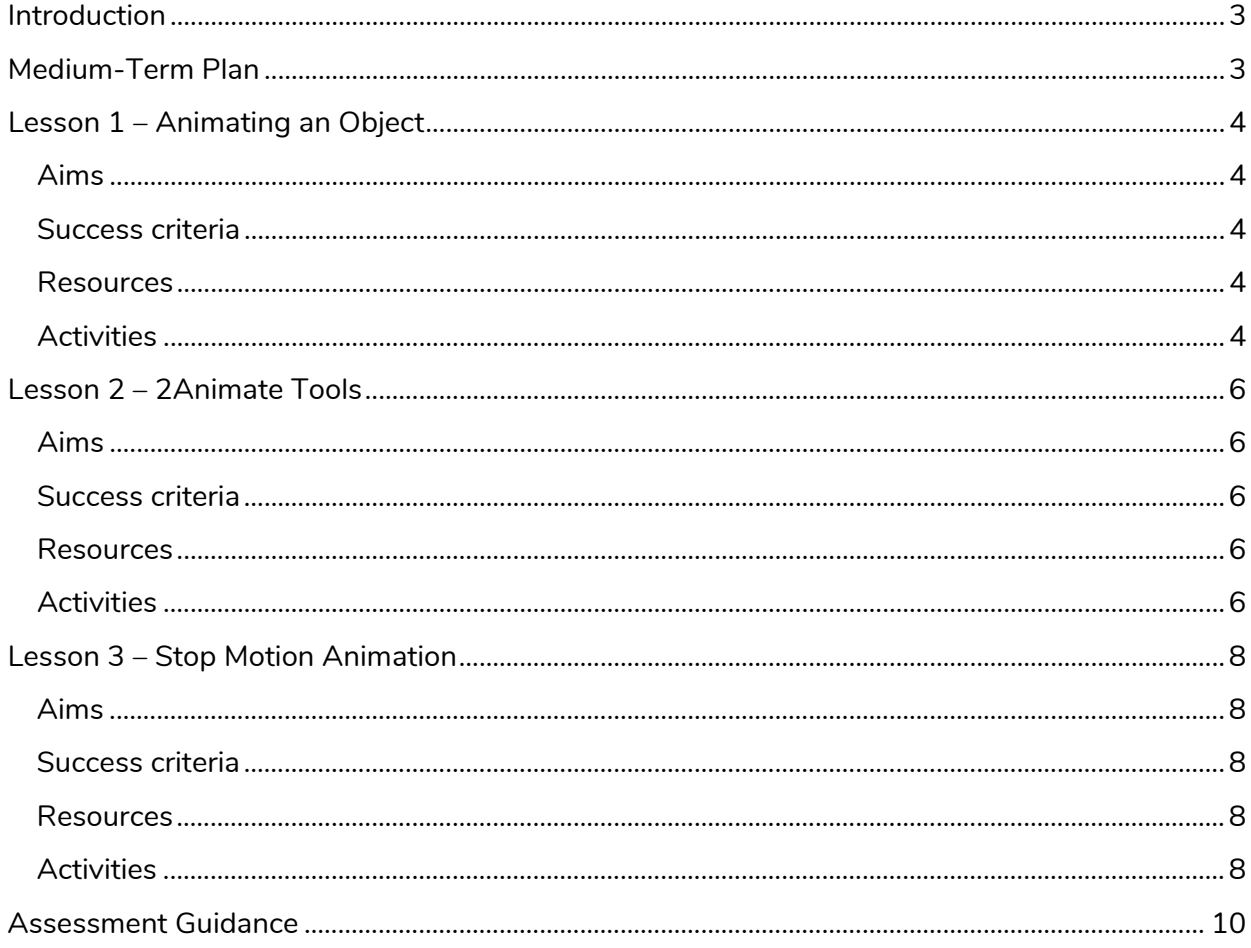

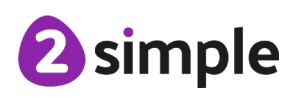

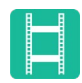

# <span id="page-2-0"></span>**Introduction**

For these sessions, the children will need to have their own individual logins to Purple Mash.

If you are currently using a single login per class or group and would like to set up individual logins yourself, then please see our guide to doing so at [Create and Manage Users.](https://www.purplemash.com/manuals/manageusers/index.html) Alternatively, please contact support at support@2simple.com or 0208 203 1781.

This series of three lessons will provide the children with the knowledge and understanding to create simple and more complex animations using 2Animate on Purple Mash.

A user quide to 2Animate is available in the [Guides and Resources section](https://www.purplemash.com/site#tab/teachers/guides_and_resources) of Purple Mash.

## <span id="page-2-1"></span>**Medium-Term Plan**

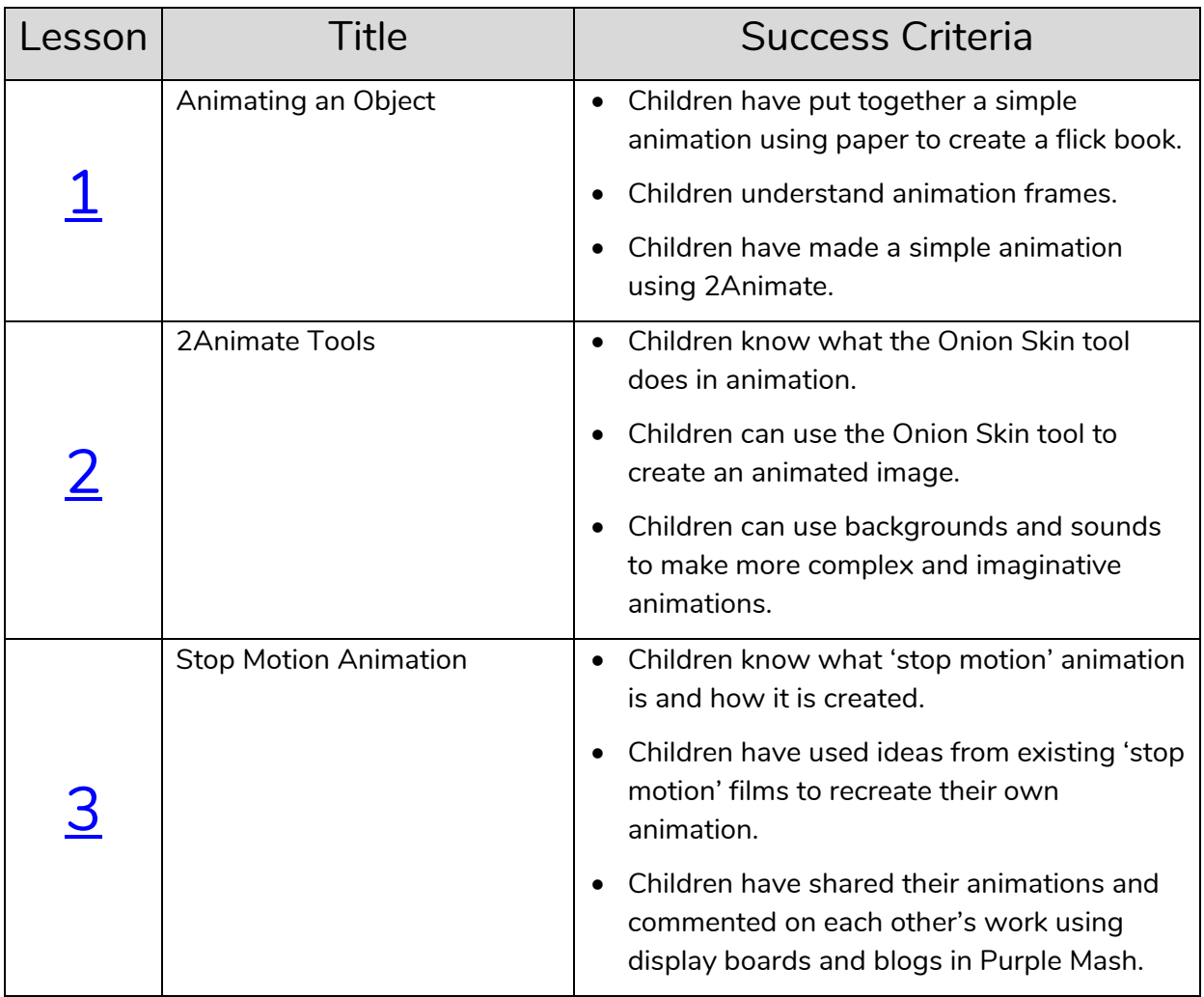

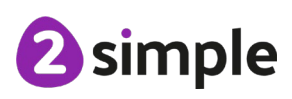

**Need more support? Contact us:**

Tel: +44(0)208 203 1781 | Email: support@2simple.com | Twitter: @2simplesoftware

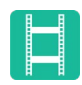

# <span id="page-3-0"></span>**Lesson 1 – Animating an Object**

#### <span id="page-3-1"></span>**Aims**

- To decide what makes a good, animated film or cartoon and discuss favourite animations.
- To learn how animations are created by hand.
- To find out how 2Animate animations can be created in a similar way, using technology.

#### <span id="page-3-2"></span>**Success criteria**

- Children have put together a simple animation using paper to create a flick book.
- Children understand animation frames.
- Children have made a simple animation using 2Animate.

#### <span id="page-3-3"></span>**Resources**

- Sticky notes (such as post-its) and pens.
- Examples of paper animations such as flick books and Scanimation books would be useful but not essential.
- Access to a video sharing site such as YouTube to share examples of first animations (Not essential).
- [2Animate tool.](https://www.purplemash.com/app/tools/2ani) This is found in the Tools area of Purple Mash.

## <span id="page-3-4"></span>**Activities**

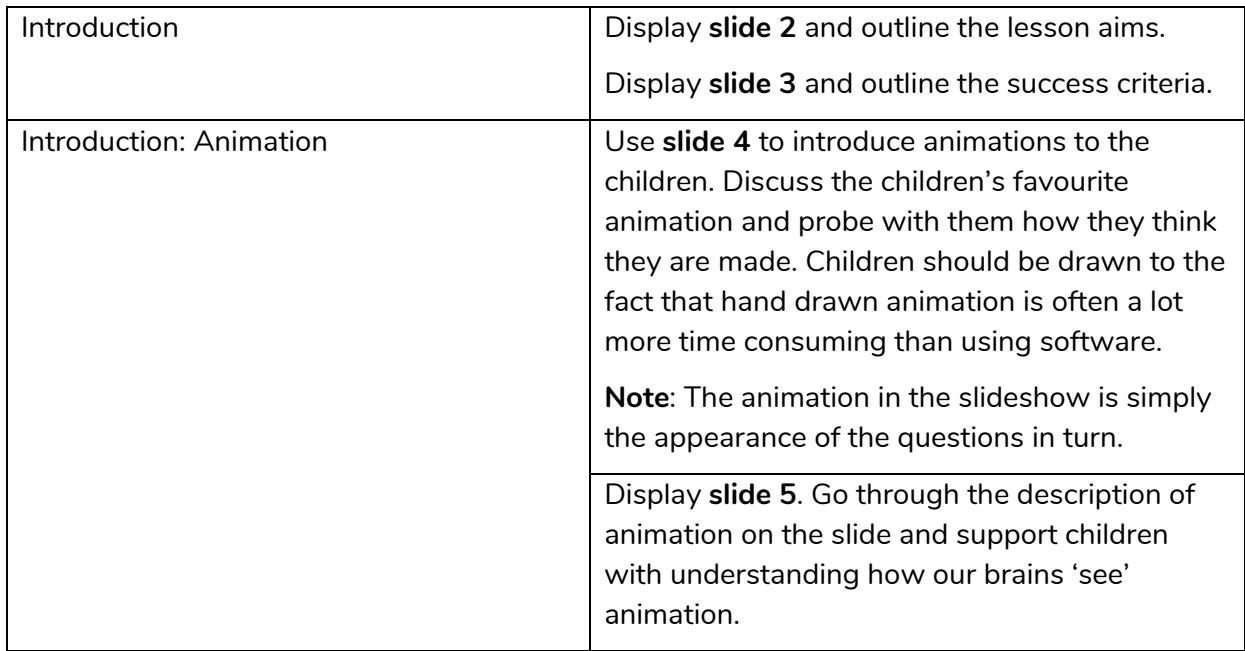

#### **Need more support? Contact us:**

Tel: +44(0)208 203 1781 | Email: support@2simple.com | Twitter: @2simplesoftware

2 simple

Purple Mash Computing Scheme of Work Unit 4.6 Animation – Lesson 1

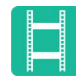

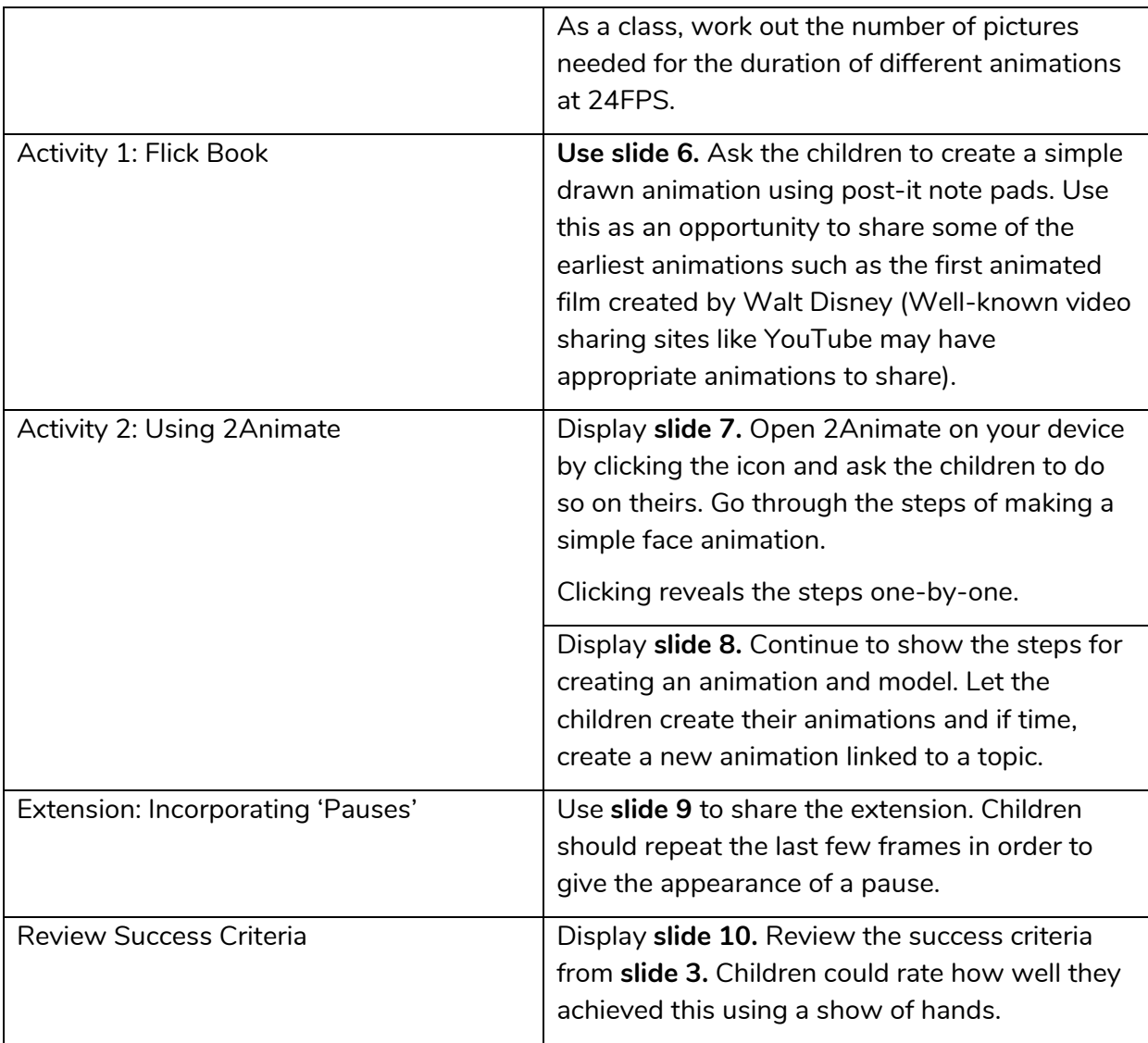

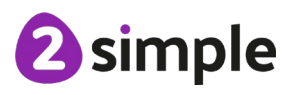

**Need more support? Contact us:**

<span id="page-5-0"></span>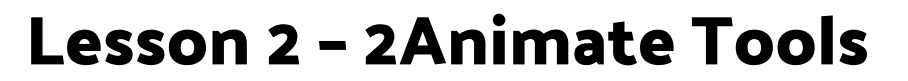

#### <span id="page-5-1"></span>**Aims**

- To learn about onion skinning in animation.
- To add backgrounds and sounds to animations.

#### <span id="page-5-2"></span>**Success criteria**

- Children know what the Onion Skin tool does in animation.
- Children can use the Onion Skin tool to create an animated image.
- Children can use backgrounds and sounds to make more complex and imaginative animations.

#### <span id="page-5-3"></span>**Resources**

• 2Animate category - Example Animations (Squashing Playdough).

## <span id="page-5-4"></span>**Activities**

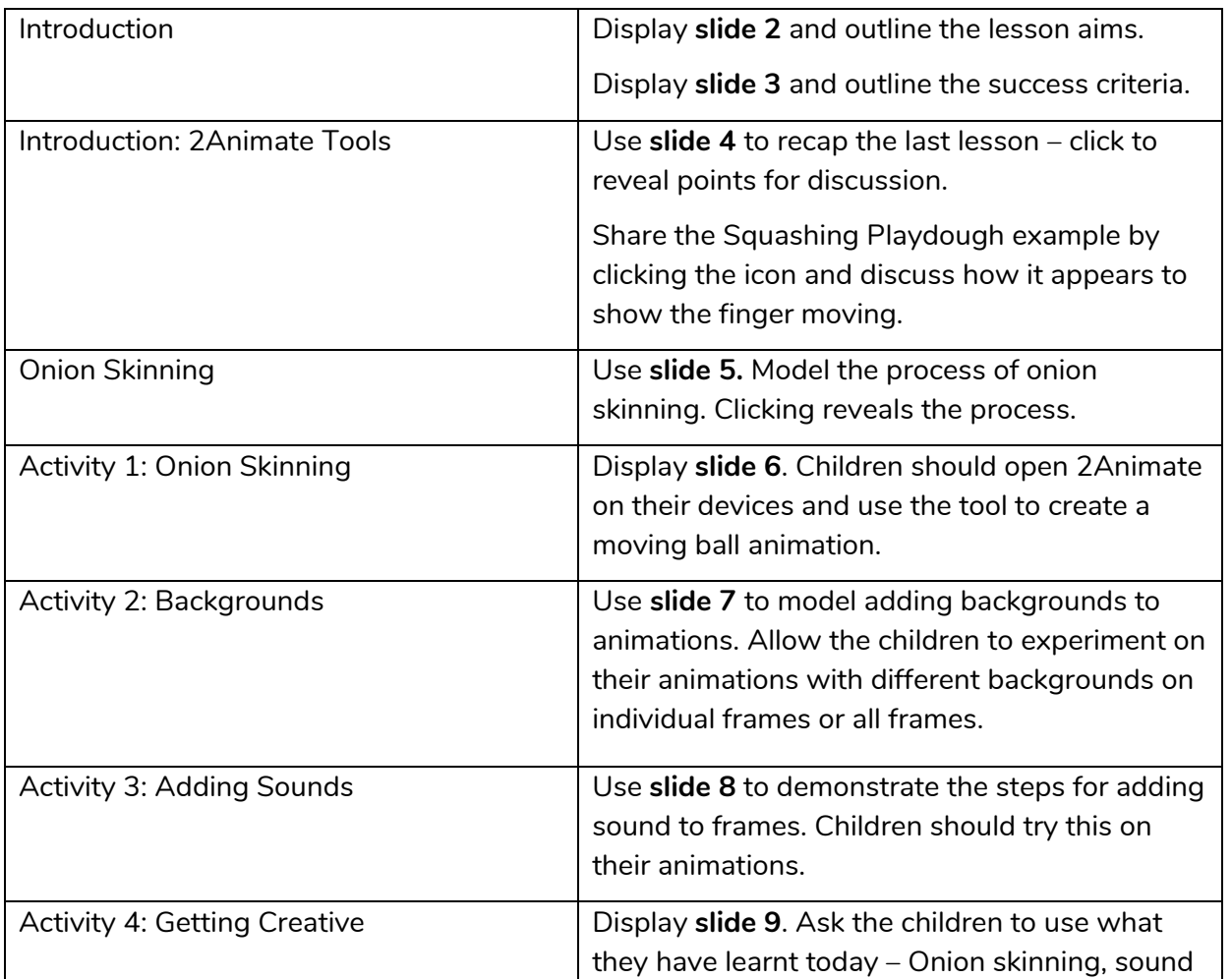

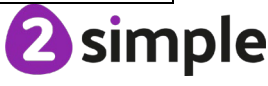

#### **Need more support? Contact us:**

Tel: +44(0)208 203 1781 | Email: support@2simple.com | Twitter: @2simplesoftware

Purple Mash Computing Scheme of Work Unit 4.6 Animation – Lesson 2

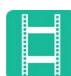

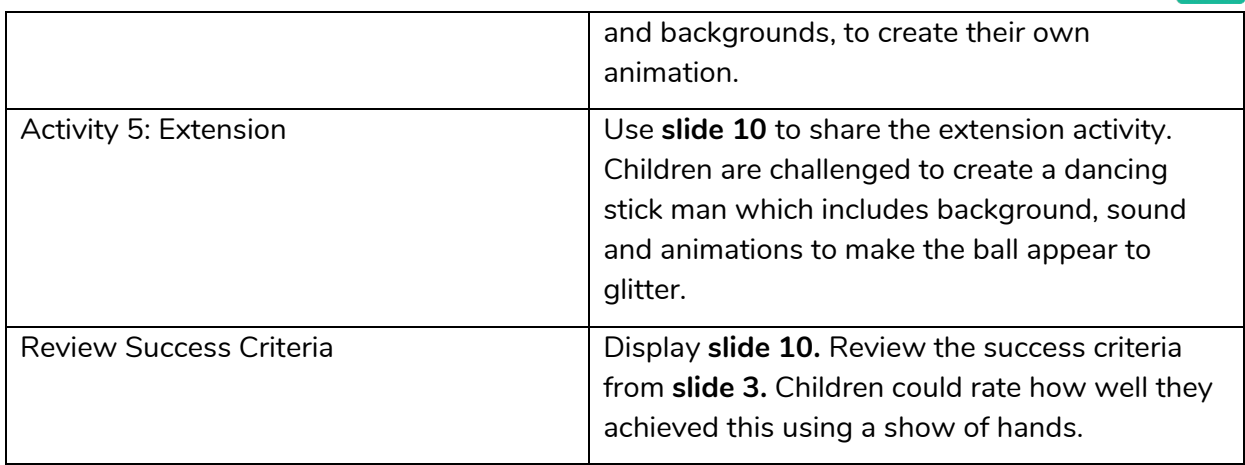

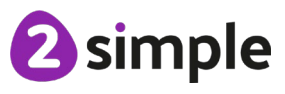

**Need more support? Contact us:**

Tel: +44(0)208 203 1781 | Email: support@2simple.com | Twitter: @2simplesoftware

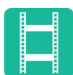

# <span id="page-7-0"></span>**Lesson 3 – Stop Motion Animation**

#### <span id="page-7-1"></span>**Aims**

- Introducing 'stop motion' animation.
- To share animation on the class blog.

#### <span id="page-7-2"></span>**Success criteria**

- Children know what 'stop motion' animation is and how it is created.
- Children have used some of the ideas from existing 'stop motion' films to recreate their own animation.
- Children have shared their animations and commented on each other's work using blogs in Purple Mash.

#### <span id="page-7-3"></span>**Resources**

- Access to the following link Wallace and Gromit website: <http://www.wallaceandgromit.com/films/cracking-contraptions> The video clips 'Cracking Contraptions' are used in this lesson and these links are on YouTube. You will therefore need access to YouTube.
- Set up a class blog using 2Blog and give the children's the ability to post and comment on this blog. A user quide that can show you how to do this quickly can be found in the [Teacher's Guides and Resources section.](https://www.purplemash.com/site#tab/teachers/guides_and_resources)
- (Extension) Construction material such as Lego, K'nex that has a moveable feature.

### <span id="page-7-4"></span>**Activities**

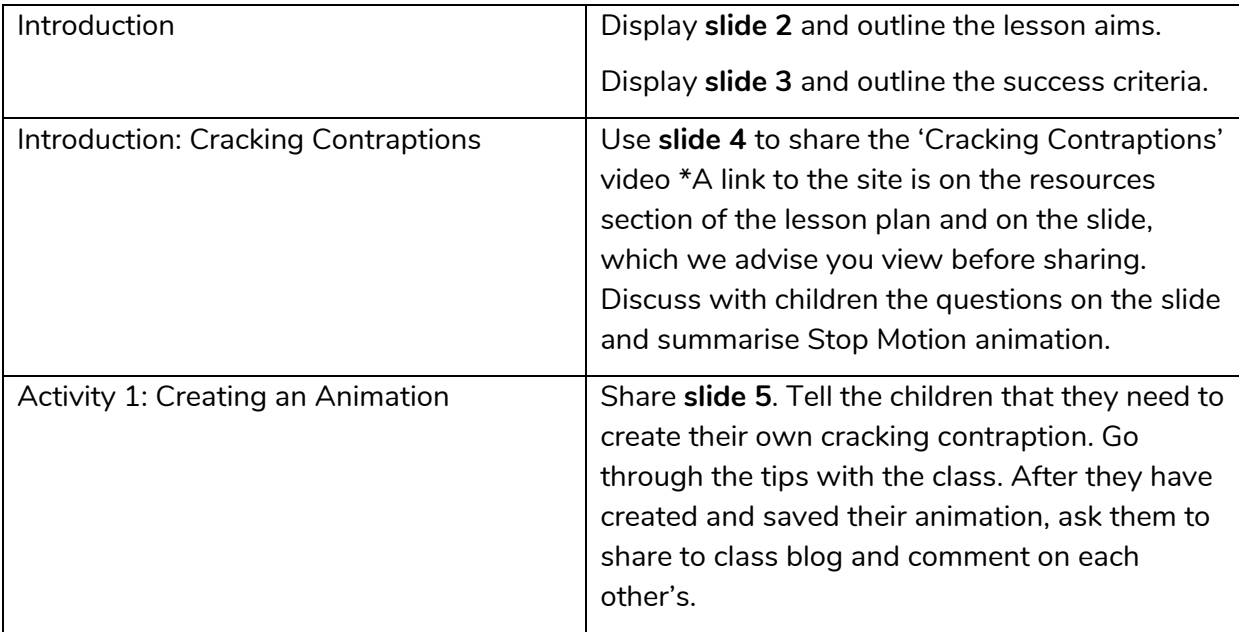

#### **Need more support? Contact us:**

Tel: +44(0)208 203 1781 | Email: support@2simple.com | Twitter: @2simplesoftware

2 simple

Purple Mash Computing Scheme of Work Unit 4.6 Animation – Lesson 3

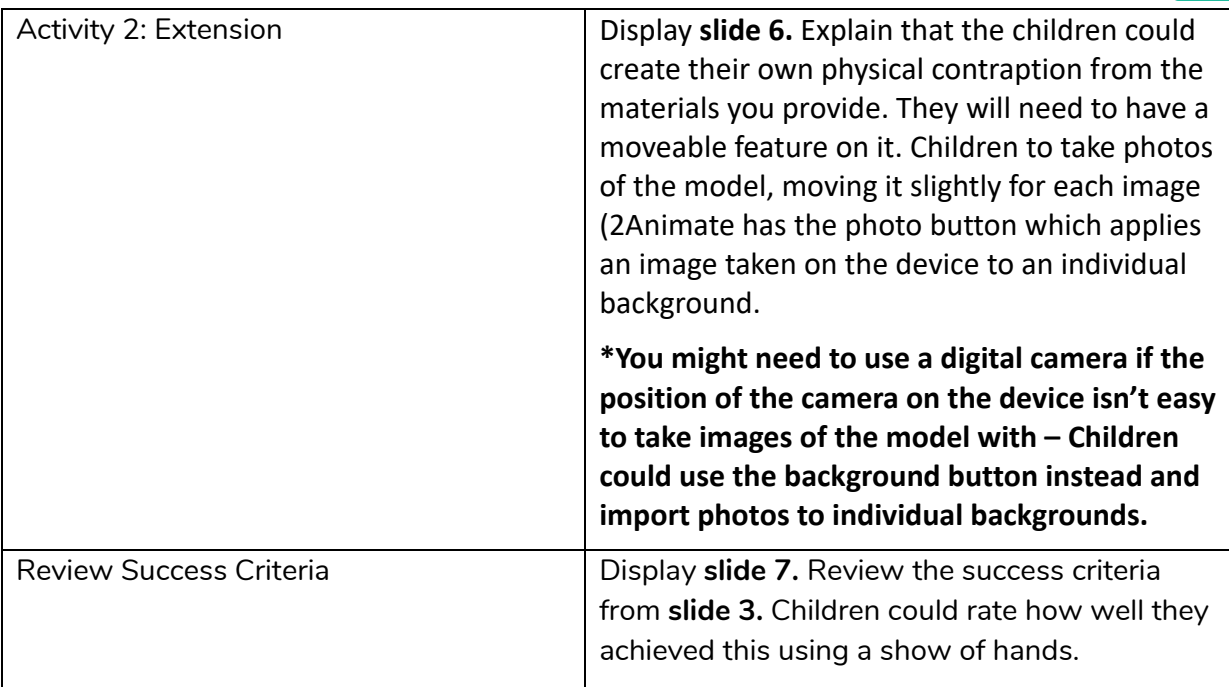

## <span id="page-9-0"></span>**Assessment Guidance**

The unit overview for year 4 contains details of national curricula mapped to the Purple Mash Units. The following information is an exemplar of what a child at an expected level would be able to demonstrate when completing this unit with additional exemplars to demonstrate how this would vary for a child with emerging or exceeding achievements.

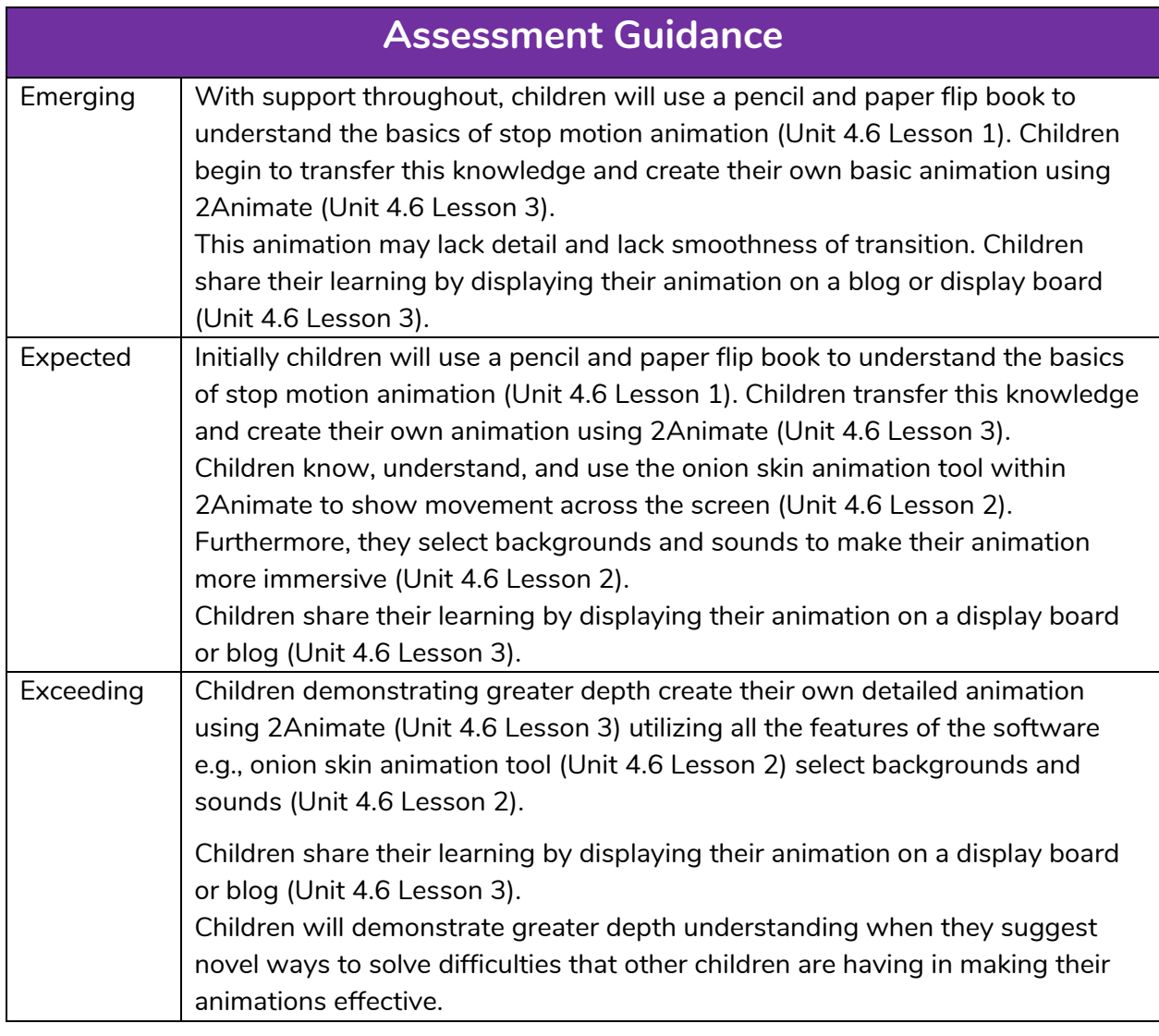

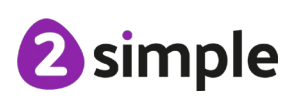

**Need more support? Contact us:**